# **Tavultesoft Keyboard Manager**

# **Language Reference**

**VERSION 5.0**

**Tavultesoft**

**Last update: 07/08/00 9:20 PM**

This documentation may be freely copied, but the copyright notice must not be altered or removed. No part of this documentation may be modified or edited. Tavultesoft holds no responsibility for any errors in this documentation or the use of its software.

© 2000 Marc Durdin / Tavultesoft. All rights reserved.

Later versions of this file may be available online at http://www.tavultesoft.com/keyman/docs/.

Microsoft, Word for Windows, Access, and Excel are registered trademarks, and Windows is a trademark of Microsoft Corporation.

Ami Pro is a registered trademark of Lotus Corp.

Compaq is a registered trademark of Compaq Computer Corporation.

Any other trademarks referred to remain the property of their respective holders.

# Tavultesoft Keyboard Manager 5.0 Language Reference

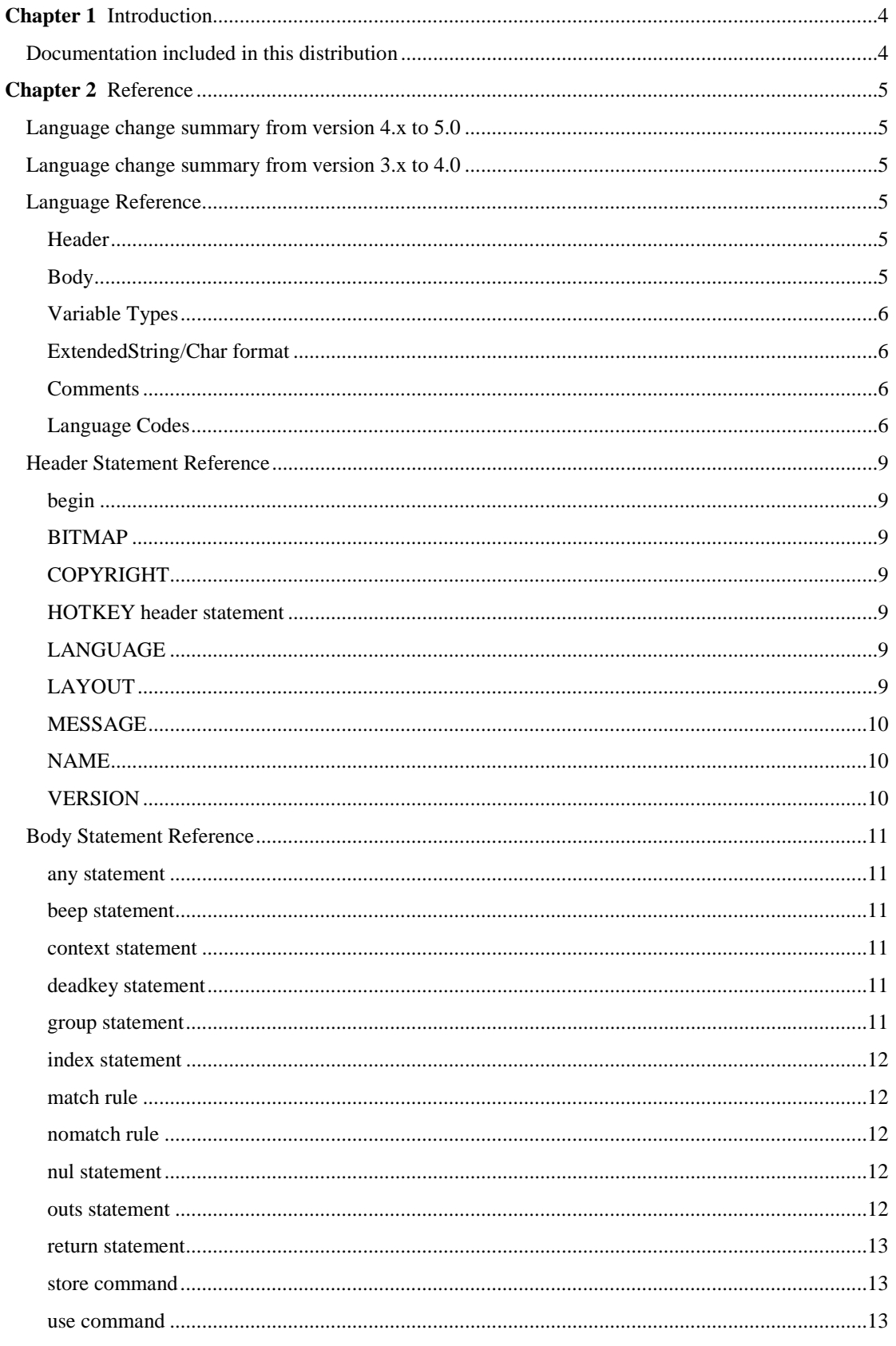

# <span id="page-3-0"></span>C HAPTER 1

# **Introduction**

Welcome to the Tavultesoft Keyboard Manager. With the Tavultesoft Keyboard Manager (Keyman), it becomes practical to enter and edit documents that use languages and scripts other than English, for a wide variety of Windows application programs such as word processors, spreadsheets, databases, and desktop publishers.

Keyman has been developed with particular reference to the languages of South-East Asia and their scripts, but it can be readily adapted for many other languages. Keyman will allow you to mix many languages in one document, in your favorite word processor.

The most important feature of Keyman is the keyboard definition language that lets you develop your own keyboard layouts for just about any language.

This manual provides details of the Keyman programming language. An overview and introduction is available in the *Developer Documentation*.

# **Documentation included in this distribution**

The following documents should be included with your Keyman distribution:

- **User documentation (Keyman50.pdf)**: Includes information on usage of Keyman 5.0. Does not include programming or development environment details. You should read this if you want to use Keyman, and it provides an overview of the functionality that developers will also find useful. This file will be included in redistributable versions of Keyman.
- **Developer documentation (kmdev50.pdf)**: Keyboard developers should use this document to understand how to write keyboards and packages, and make the best use of the Keyman development tools. Also includes a tutorial on writing a simple keyboard.
- **Keyboard definition language reference (Km50lang.pdf)**: This document. This file includes the details of the Keyman programming language (.kmn files), in a reference format.
- **Language code sheet (Langcode.pdf)**: A list of the MS-defined language codes. Developers should always check the Tavultesoft website for information on more recent updates to this document.
- **Keyboard template sheet (Keys.rtf)**: A useful template for documenting keyboard layouts.
- **Version information sheet (Version.txt)**: Contains information on changes, bug fixes and current version.
- **License information (License.txt)**: Contains details on the legal requirements for using Keyman, and licensing details.

Other documentation may become available and can be downloaded from http://www.tavultesoft.com/keyman/docs/.

# <span id="page-4-0"></span>C HAPTER 2

# **Reference**

# **Language change summary from version 4.x to 5.0**

For full details on any of the changes, see the appropriate reference page.

- begin statement has two possible options: ANSI and Unicode.
- VERSION 4.0 header statement is now VERSION 5.0.
- U+xxxx Unicode characters now acceptable in Extended Strings.

# **Language change summary from version 3.x to 4.0**

For full details on any of the changes, see the appropriate reference page.

- BITMAPS header statement is now BITMAP; only one bitmap is required.
- VERSION 3.2 header statement is now VERSION 4.0.
- A new header statement, LANGUAGE, is required; see language codes on page 2 for details.
- Other optional new header statements are: LAYOUT, COPYRIGHT and MESSAGE.
- The plus  $(+)$  character is now required in any key-based rules (context + key > output).

# **Language Reference**

This language reference describes the keyboard programming language of Tavultesoft Keyboard Manager.

You can check for the latest version of this document at http://www.tavultesoft.com/keyman/docs/.

The layout of a keyboard file is organized in two distinct parts: the header, and the body of the code.

## **Header**

The header consists of statements that provide information about the keyboard: the name, version of Keyman it was created for, hotkeys, and title bar icons. The header must come at the start of the file. The statements should be entered uppercase so as to distinguish them from statements in the main body of the code; however, Keyman will recognize them anyway.

# **Body**

The body of the keyboard can contain *stores* and *groups* of rules.

*Stores* are used to keep a table of keys which can be referenced to a second table of output characters. *Rules* are the heart of a keyboard file. They describe the action Keyman should take when processing a key combination. They can be dependent on the context of characters before them and produce any characters that you wish.

Rules are placed in *groups*. Each group can contain one or more rules; a group is similar in many ways to a subroutine or procedure in Visual Basic. Most keyboards will not need multiple groups. See the **use** statement for more information about groups.

Stores are described in more detail in the **store** statement reference.

Each rule consists of three parts: the context, keystroke, and output. Either the context or the keystroke are optional in some situations. The context is what is compared to characters already on the screen. The keystroke is compared to the key you type, and the output is what will replace and supplement the context on the screen.

Rules can have an optional context. The base context is the characters that were output to the screen after Keyman translated them. The base context is usually 64 characters long and the rule context is

<span id="page-5-0"></span>usually 16 characters long, although both are modifiable. You can compare the rule context to the base context; if it matches (and the key too), that rule will be used in the output of the new string. The context, output and keystroke are specified in ExtendedString format.

The three parts of a rule (context, key, and output) are put together in a style similar to SIL CC:

 $Context + Key > Output$ 

The '+' is an optional character; it is just supplied to make it easier to see the break between context and key. **Note: The plus character ('+') may be required in later versions of Keyman.** The simplest type of rule is simply one-to-one key mapping. The most complex can have a table of keys which can be referenced in many different ways to match the context.

## **Variable Types**

The different types of variables/constants and the prefixes usually used when describing them are:

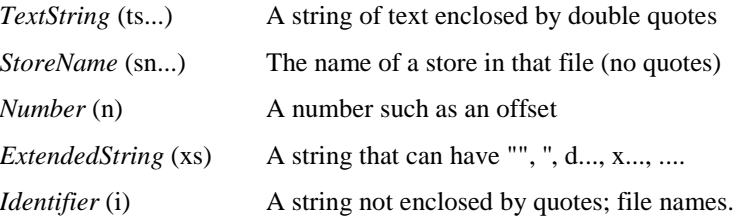

## **ExtendedString/Char format**

The ExtendedString and ExtendedChar formats are strings/characters that can be written as a quoted string and/or decimal/hexadecimal/octal codes. An extended string can be made up of any amount of these different codes. There are six ways of representing any character in the string; these are shown in the table below:

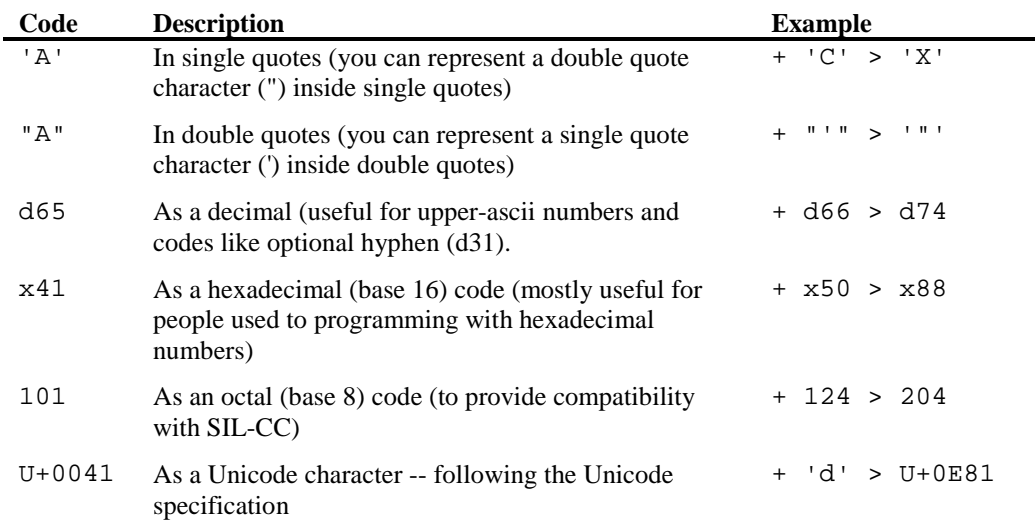

The extended string format can also include statements such as **any** and **index** that will be converted and/or expanded to the correct sequences in memory when the keyboard is loaded.

You should not mix Unicode and ANSI characters in a single context or output part of a rule. Note that Unicode characters are not legal in the keystroke.

## **Comments**

A comment can be inserted in a line by preceding it with a 'c' identifier. The identifier must be preceded and followed with a space character. The comment continues until the end of the line.

# **Language Codes**

Windows 95 and NT have a standard definition for languages that Keyman 4 integrates with. Each language is given a code (shown in the table below), and dialects of this language are given sub-codes.

The standard defined languages are shown below; for other, undefined languages, either use a new sublangauge code in an existing, related language, or use the user-defined language codes x200 to x3ff and sub-language codes x20 through x3f.

#### **User-defined language codes**

If you decide to use a user-defined code, you can request a unique code for your language at http://www.tavultesoft.com/keyman/langcode/. Tavultesoft will then keep track of the languages by assigning codes to ensure that Keyman keyboards will not conflict with each other. If you do not plan to use the keyboard in conjunction with any others, or to distribute it to other people, it is safe to use any language code you wish.

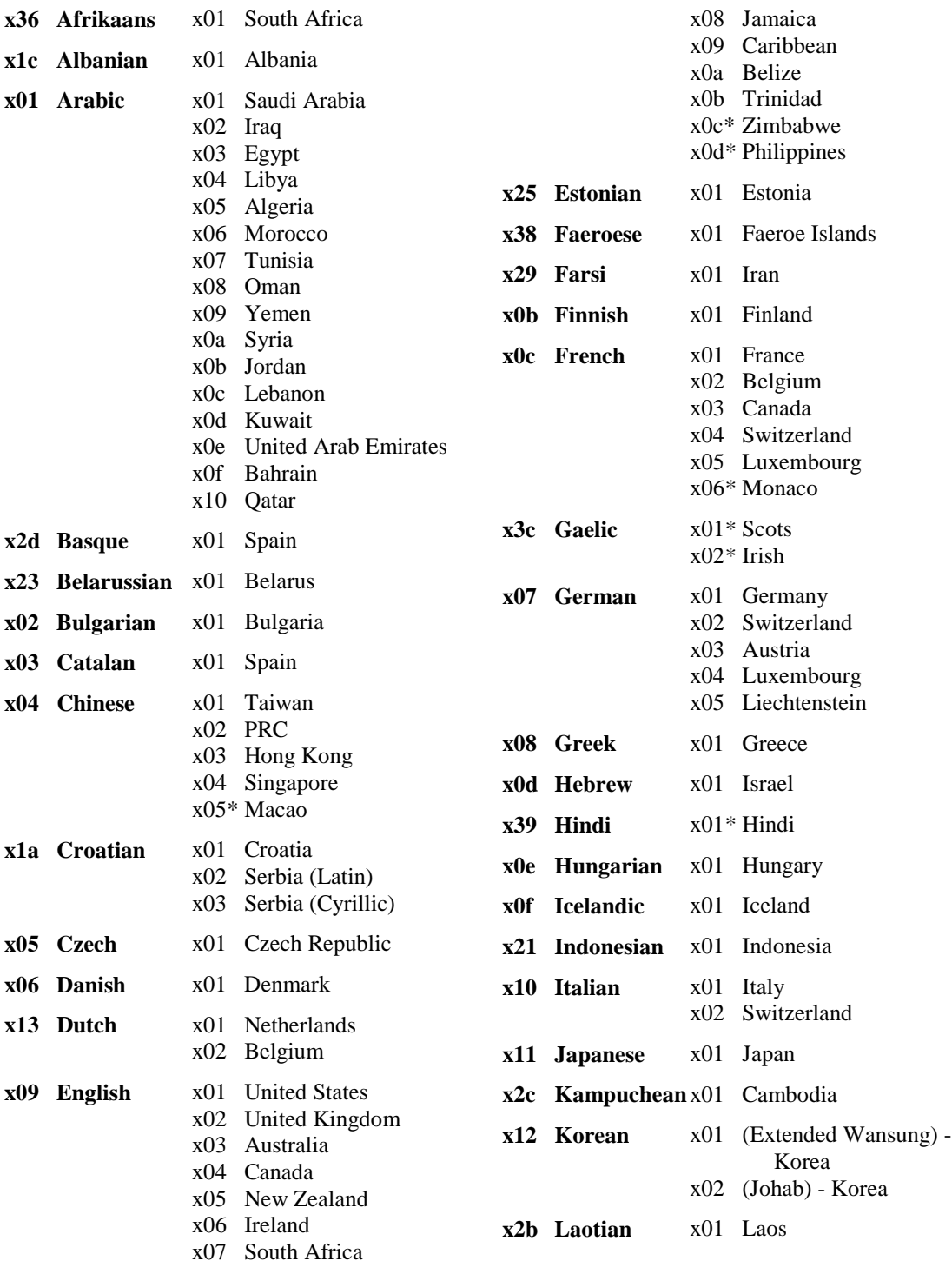

#### **Language and sub-language codes**

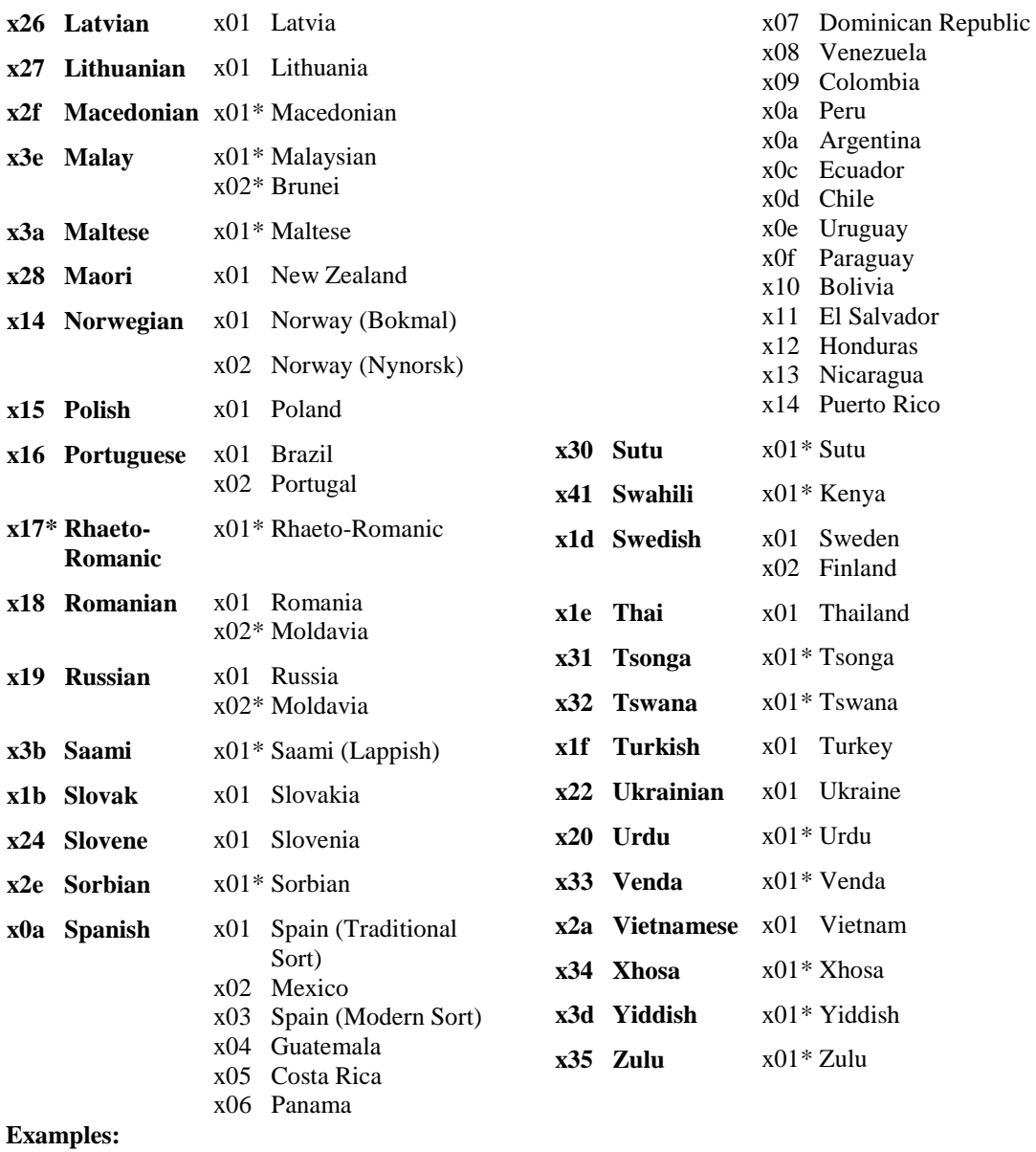

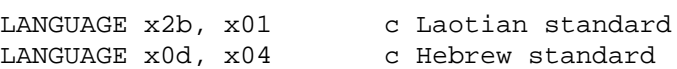

LANGUAGE x200, x20 c User-defined language

# <span id="page-8-0"></span>**Header Statement Reference**

# **begin**

begin [ANSI|Unicode] > use(gnGroup)

The begin statement tells Keyman which group should be processed first when it receives a keystroke. This line originated in SIL-CC, and a simplified version was used in Keyman for consistency. The ANSI and Unicode options are new in keyman 5.0. If both are omitted, the ANSI option is assumed. You can one of each option in a keyboard.

**Example:** begin > use(main) begin Unicode > use(Umain)

## **BITMAP**

BITMAP bmpFile

This statement replaces the BITMAPS statement from Keyman 3.x. Keyman 4 only requires one bitmap, to indicate that the keyboard is active. The bitmap is displayed at the bottom right of the screen, in the *tool tray*. This is a required statement.

# **COPYRIGHT**

COPYRIGHT tsCopyrightMessage

Keyman 4 keyboards have a provision to display a copyright message when they are installed. This statement is optional.

## **HOTKEY header statement**

#### HOTKEY tsHotKey

The HOTKEY statement specifies the hotkey that Keyman will use to turn the keyboard on. When this hotkey is pressed, any active keyboard will be turned off and the new keyboard will be turned on.

The hotkey can be any letter key, with any of the Shift,Control and/or Alt keys also held down. The specification of the HOTKEY statement follows the Microsoft standard for hotkeys in Windows. Inside a double-quoted string, you can combine the letter key with special characters to identify the shift state:

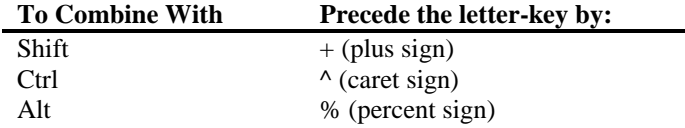

Starting with version 3.1, the hotkey can also be in Virtual Key format, so that you can use any key on the keyboard.

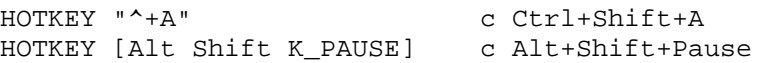

# **LANGUAGE**

LANGUAGE nLang, nSubLang

The LANGUAGE statement tells Keyman which language to associate the keyboard file with. See the **Language Codes** section for details on what the nLang and nSubLang parameters mean, and how to use them. The LANGUAGE statement is required.

# **LAYOUT**

#### LAYOUT nID

The LAYOUT statement must be used when you are redefining a standard Windows keyboard layout. For instance, if you wanted to create an alternative English layout, you'd use LAYOUT  $\ge$  5. The

<span id="page-9-0"></span>majority of languages should be able to use layout x1, but if in doubt, just use a higher number. English has four alternatives already, so you'll need start at x5; Portuguese, Italian, and German all has a single alternative layout, so for them start at x2.

## **MESSAGE**

MESSAGE tsMessage

This is a generic message, such as a shareware notice that you can display when the keyboard is installed. This statement is optional.

**Example:** MESSAGE "This keyboard is freely redistributable."

# **NAME**

NAME tsKeyboardName

The NAME statement lets you give a more descriptive name to your keyboard than just the file name. If NAME isn't specified in the keyboard file, Keyman will use the filename of the keyboard, excluding the extension, so the NAME statement is optional.

# **VERSION**

VERSION nKeyboardVersion

The VERSION statement was added to Keyman 3.0 to allow later versions to easily distinguish what version of Keyman the keyboard was written for and handle it as such. The VERSION statement is required.

Keyman 5.0 will compile Keyman 4.0 keyboards without modification, but you must specify version 5.0 for keyboards that make use of version 5.0 features.

# <span id="page-10-0"></span>**Body Statement Reference**

### **any statement**

any(snStore)

The any statement will, in effect, return true if the character input is in the store *snStore*. The character input is implied. This statement is only valid on the left side of a rule; the index statement is used to output the results of an any in the output. If an any is used in the key, it will be expanded out to include one rule for each character in the store. The any statement remembers the offset in the store where the match for later use with the index statement.

*snStore***:** The name of the store to check in

+ any(keys) > index(output,1)

#### **beep statement**

#### beep

The beep statement produces a beep at the system speaker when the rule is matched. If you have a sound driver installed, beep will produce the sound specified by "Asterisk" in the Sounds option in Control Panel. When using the **beep** statement, *remember that it can delete all that was matched on the left side of the rule if you don't precede it with context or appropriate characters*. The **beep** statement is only valid in the output. The example given below will, if it receives a key that is in the *key* group, and the context ends with a *cons* character, ignore the *key* and leave the context alone.

#### **no parameters**

 $any(const) + any(key) > context been$ 

#### **context statement**

#### context

The context statement simply reproduces the context stored from the rule match into the output. Use the context statement as much as possible as it is significantly faster than using the index statement.

#### **no parameters**

any(cons)  $W'' + any(key) > context index(keyout, 3)$ 

#### **deadkey statement**

#### deadkey(nKey)

The deadkey statement lets you program a deadkey in your keyboard. The deadkey will be the same as a normal character, but it won't come up on the screen. You can have up to 254 deadkeys, from 1 to 255.

*nKey***:** A number from 1 to 255 that identifies the deadkey

```
+ ''' > deadkey(1)
deadkey(1) + 'e' > 'è'
```
#### **group statement**

#### group(gnGroup) [using keys]

group tells Keyman that a new group has started. There are two sorts of groups: key processing groups, and context processing groups. Key processing groups can include context checking, but context processing groups cannot include key checking. Keyman will use first the group specified in the begin statement, and move from there onto other groups. The keystroke received by Keyman is the same for all groups with key processing.

To tell Keyman that the group should include key processing, you should include the using keys section of the statement; it that is left out, Keyman assumes the group checks the context only. The keystroke will remain the same during processing; you can have many groups that each use using keys, and the keystroke will be the same for all of them. If you leave out the using keys bit, you have to also <span id="page-11-0"></span>leave out the '+' and the keystroke, because if you leave them in, the keystroke will be regarded as part of the context.

*gnGroup***:** The name of the new group.

group(main) using keys group(syllablecheck)

#### **index statement**

index(snStore,nOffset)

The index statement gets the offset of the character from the left side of the rule at offset *nOffset*. The offset refers to the position, including other characters, to the any statement which has saved the offset which it found the character in. The index will output the character at that offset from the store *snStore*. If used carefully, the index and any combination can be very powerful. The index statement is only valid in the output.

*snStore***:** The store to output from

*nOffset***:** The offset in the input to retrieve the any information from.

 $any(cons) "W" + any(key) > index(keyout, 3) "W" index(cons, 1)$ 

#### **match rule**

match > esString

In each group, if Keyman finds a match rule, it will use it when a rule in the group was matched. A match rule can include use, return, beep and normal characters.

*esString***:** The extended string to output, including the statements mentioned above.

```
match > use(AdjustVowels)
```
#### **nomatch rule**

nomatch > esString

nomatch is similar to match, but instead of the rule being used when a rule was matched, it will be used when a rule isn't matched in the group. A nomatch rule can include use, return, beep and normal characters.

*esString***:** The extended string to output, including the statements mentioned above.

nomatch > beep

#### **nul statement**

nul

The nul statement will delete the context and key on the left hand side of the rule from the output; it is equivalent to having an empty output (which is not allowed). The nul statement probably will not be used often, because there are not many times you would want to delete the context and keystroke. The **nul** command must be the only character or command on the right hand side of the rule

no parameters

 $any(cons) + any(key) > null$  c delete consonant and next key

#### **outs statement**

outs(snStore)

The outs statement simply copies the store *snStore* into the position in which it has been inserted. Most of the time this is used only in stores but it can be used in the context and output as well.

*snStore***:** The store to expand

```
store(key) "ABC" outs(DEFstore)
```
#### <span id="page-12-0"></span>**return statement**

return will tell Keyman to stop processing rules and wait for the next keystroke to come. Keyman will not return to process other groups that called the one with the return statement.

no parameters

nomatch > return

#### **store command**

```
store(snStore) xsData
```
The *store* statement lets you store a string of characters or keys in a buffer which can then be referenced with any and index. Proper use of store can reduce many keyboards down to a few rules. A store is terminated at the end of the line (or continuation lines).

*snStore***:** The name of the store to use

*xsData***:** The data to place into the store *snStore*

store(keys) "ABCDEFG"

#### **use command**

use(gnGroup)

The use statement tells Keyman to switch processing to a new group; after Keyman has gone through the new group, and any other nested groups, it will return to the previous one. The use statement can be used with the match and nomatch rules; it will work the same way.

*gnGroup***:** The name of the group to switch control to.

any(Vowel) + any(DiacriticKey) > use(AdjustVowels)